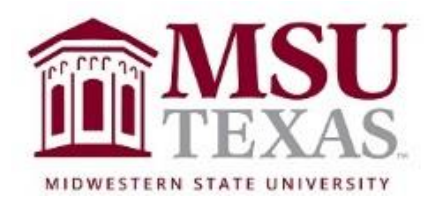

# Course Syllabus: Contemporary Mathematics College of Science and Mathematics Math 1053 Section X20 January 11, 2021 through April 30, 2021

Contact Information

Instructor: Dr. Dawn Slavens, Ph.D.:

Office: 118-L Bolin Science Hall

Zoom Office hours: Mon. & Wed. 9 –10 AM AND Tues. & Thurs. 3:00 – 4:30 PM There is an Office Hours Zoom Meeting Link on the D2L Course Home page. If you want to meet with me and cannot attend one of the above office hours, please send me an email requesting an appointment. In the email, please give your availability (day and time) for an appointment. Please include as much availability as you can so that we can get an appointment set up as soon as possible.

Office phone: (940) 397-4013 (voicemail is forwarded to me through email). E-mail: [dawn.slavens@msutexas.edu](mailto:dawn.slavens@msutexas.edu)

## Course Description from MSU Catalog

A survey of the use of mathematics in the modern world. Topics include: theory of elections and apportionment, graphs and networks, and statistics

## Textbook & Instructional Materials

Required digital materials for this course are part of the Courseware Access and Affordability Program at MSU Texas. Students are charged for required course materials on their student account with the Business Office. Any student who wishes to opt-out of the Program and purchase the required course materials on their own must do so prior to  $1/27/2021$ . Opt-out instructions are sent to students' official my.msutexas.edu email address once classes begin. Please contact the MSU Bookstore if you have any questions about the opt-out process.

The digital material used for this course is MyMathLab for the text Excursions in Modern Mathematics, Ninth Edition, by Peter Tannenbaum.

**Note:** An electronic copy of the textbook is available in the MyMathLab course in which you will enroll. You will complete your enrollment into the MyMathLab component of this course from within D2L. If in the past, you have enrolled in a MyMathLab course and used a course ID to complete your enrollment, the method this time will be different. Since the MyMathLab course materials for this course are linked directly to D2L, a course ID is not used to enroll in the

MyMathLab course. Specific directions for how to register for the MyMathLab Courseware can be found on page 6 of the syllabus, as well as within the D2L course Newsfeed.

For students that want a physical copy of the textbook, once you enroll in the MyMathLab course, an optional loose-leaf print copy of the textbook may be purchased directly through Pearson at a cost of approximately \$50. Information about how to order the optional loose-leaf copy of the textbook is in the course newsfeed.

### Course Format and Pacing Overview

Although the format of this course is web-based, the content, goals, and objectives remain the same as a course taught in a traditional classroom setting. In order to be successful in this online course it is necessary to spend sufficient time carefully reading the textbook before attempting to work homework problems. It is through reading the text that you will begin to develop an understanding of the mathematical concepts needed to solve the problems encountered in the homework. Besides reading the textbook, for most sections there are video examples and/or short lectures available through links to help you learn. After reading and watching available videos for each section of material, you will complete homework problems to help you gauge your understanding of the content within the section. It is through completing homework that you are to further develop your understanding of the course content. Your goal, as you complete the homework, should be to develop mastery of the content within that section of the course material. If you discover while working the assigned homework problems that you have questions, it is important that you send an email to me and ask your questions. For each homework problem there is an option to "Ask My Instructor". Clicking this will result in sending me an email that will contain a link to the specific problem you are working on. Within the email, it is important to tell me exactly what you have done to arrive at your answer for the problem, or tell me specifically what you understand about how to solve the problem and where you think you are confused or unsure. Taking a picture of your work and sending it as an attachment in an email can help me understand where you need help. The more I understand about how you are approaching the solution of a problem, the more I am able to provide guidance to you. Remember (See Office hour section of syllabus) that you can also request to meet with me through Zoom whenever you need help.

It is important to work on this course frequently and in small doses, one to three hours at a time. Working on one or two sections on a given day, then repeating this daily or every other day, is much better than trying to work through a whole week's worth of material in one six to ten hour session. In many chapters, sections within a chapter build upon one another. You may need time to develop understanding of one section, including sending me questions when you have them and receiving my responses, before moving on to the next section. As a

rule of thumb, do not go more than a couple of days without logging in and doing some work within the course. There is a week-to-week schedule for completing the homework, quizzes and unit tests in the folder within D2L containing this syllabus. Each assignment has an on time due date and a late and final availability date for completing the assignment. After the final availability date, the assignment will no longer be available for you to complete. Once the final availability date for a homework assignment has passed, you may access the homework assignment through the MyMathLab gradebook tab and practice problems within the assignment without changing your grade on the assignment.

You may work ahead of the schedule, but do not get behind the late and final due date given for completing each assignment.

## Course Structure Overview

You will be covering eleven chapters from the textbook (included in MyMathLab as an eBook). For each chapter there will be multiple homework sets and a chapter quiz. The eleven chapters are divided into three units. At the end of each unit there will be a unit test. All of these unit tests will be set up as proctored tests. Be aware that online options for proctoring an exam result in an additional expense for the student and require a strong steady internet signal as well as a webcam. Proctoring of tests may be done through any of the following methods: Respondus Monitor and Lockdown Browser, Pearson's internal lockdown browser, and the independent service ProctorU. For each unit test, when I select ProctorU as the method for proctoring, you will have to pay a fee of approximately \$25 to ProctorU. In the past, I have used ProctorU to proctor all three unit tests. However, this semester I will use ProctorU for no more than two of the three unit tests. More about ProctorU can be found on page 4 of this syllabus. Specific information about proctoring will be provided as the time of each test approaches. The information will be provided in the D2L course newsfeed.

Some chapter quizzes may require the use of Respondus Monitor and Lockdown Browser (when the quiz is within D2L instead of within MyMathLab). When using Respondus Monitor and Lockdown Browser you will also need a strong steady internet signal as well as a webcam.

The Three Units Covered in the Course

Unit 1 is titled *Social Choice*. This unit includes Chapters 1 through 4 of the textbook. Unit 2 is titled *Statistics*. This unit includes Chapters 15 through 17 of the textbook. Unit 3 is titled *Management Science*. This unit includes Chapters 5 through 7 of the textbook.

Working through each Unit to learn Course Content

Within the Content Browser of the D2L course there is a *Syllabus* folder and three *Unit folders*, one for each of the three units previously mentioned. In the *Syllabus* folder, along with this course syllabus, you will find a document titled *Semester Week-to-Week Assignment Due-date Schedule*. Please print the *Week-* *to-Week Assignment Due-date Schedule* and refer to it often so that you do not miss final due dates for completing homework, quizzes and tests. Each *unitfolder* contains *chapter-folders*, one for each chapter that is part of the unit. Within each *chapter folder* there is a *Chapter Introduction folder*, *Section folders*, and a *Chapter Conclusion and Key Concepts folder*. Work through the folders within each chapter, taking them in order. For each chapter, open the Introduction folder, read any text information that is provided, and watch any videos that are provided. Also, read assigned pages from the textbook when instructed to do so. After you finish the Introduction, move to the first Section folder for the chapter. Again, watch any assigned videos that are provided and read any text that I have provided or assigned from the textbook. Whenever you see (Read) then you are to read the indicated pages of the textbook. Whenever you see (Read)(Optional) then you may choose not to read the indicated pages of the textbook if you feel you have a good understanding of the section material from watching the provided videos. Likewise, if you see (Video) then you should watch the video. If you see (Video)(Optional) then you may decide not to watch the video if you feel you understood the material from the assigned textbook readings and from watching the other videos within the section. Links are provided to the videos, as well as to the ebook that is within MyMathLab. After you have watched the assigned videos for a section and read the assigned pages within the textbook, you are ready to complete the homework over that section. The homework is within MyMathLab, and links to the Assignment menu within MyMathLab are also provided from within the D2L Section folders. Additionally, you can access MyMathLab from the Pearson MyLab & Mastering Links widget that is within the D2L Course Home page. When all four chapters within Unit 1 are completed, you will then be ready to prepare for the Unit 1 test. The process will then repeat itself for Units 2 and 3.

#### Homework Help within MyMathLab

As you work through homework within MyMathLab (MML) you can access *question help*, as needed, from the top right side of the screen containing the problem (for some problems I have removed the question help so that you do not become too dependent on it). The *question help* generally includes features like *Help Me Solve This*, *View an Example*, *Textbook*, *Calculator*, *Ask My Instructor*, and *Print*. You should always read assigned pages from the textbook and watch the assigned videos prior to working the homework problems within any given section. In this course, you are to learn algorithms for solving many different problems motivated by real world scenarios. You must precisely follow these algorithms in order to consistently obtain correct answers to the questions asked. Do not use the *Help Me Solve This* or *View an Example* help features in place of reading the textbook and watching the videos. Doing this will result in a superficial understanding of the algorithmic processes used to solve the problems. A superficial understanding will not be sufficient for achieving passing chapter quiz and unit test scores. The chapter quiz and unit test scores make up 92% of your course grade. Therefore, you must have a comprehensive understanding of the algorithmic processes used to solve the problems to

achieve a passing grade in the course. When working homework, do not be overly concerned with getting every answer correct on your first attempt, as you will be able to work a similar problem and by working the similar problem correctly, will receive credit for the problem. Using *View an Example* to help you answer a homework problem should be done only after you have tried working the problem at least once on your own. Even then, before using *View an Example* you should go back to the textbook to re-read any explanation offered for solving the problem, or go back to a video and re-watch a video to review the concepts needed for working the problem. Using *View and Example* frequently to work homework problems may get you a good homework score; but, may not translate to developing a comprehensive understanding of course content. If, at any time, you feel like you need help understanding, reach out to me. You can do this by sending an email and asking a specific question around whatever you find to be confusing within a given problem. As mentioned previously, it is helpful to send the email by clicking on *Ask My Instructor*, as this will let me know exactly what problem you are working on. In addition, you can send an email requesting to meet with me through Zoom so that we can have a more thorough discussion of the course content that you may be struggling with, or you may attend one of my office hours through Zoom. My office hours are listed on page 1 of this syllabus.

#### **Quizzes**

Chapter quiz questions are very similar to questions within the chapter homework, however, the help features are not available and there is a time limit. The time limits vary between 30 minutes and 70 minutes, depending on the particular quiz. You are allowed to take each chapter quiz twice. When you take a chapter quiz more than once, the higher grade will be used when computing your course grade. Most quizzes will be given through MyMathLab with no proctoring. However, some quizzes may be given within D2L and require the use of lockdown browser and respondus monitoring. In addition, there is a syllabus quiz within D2L should be completed no later than  $11:59$  pm on Friday, January  $15<sup>th</sup>$ .

#### Unit Tests

All unit tests will be proctored. I usually require all three unit tests to be proctored by ProctorU, an independent proctoring service provider. The cost for a 2-hour exam proctored by ProctorU is approximately \$25. This semester the first unit test will be taken through D2L, using Respondus Monitor and Lockdown Browser for proctoring. This will result in at least one of the three unit tests not being proctored by ProctorU. The second and third unit tests may be required to be proctored by ProctorU. The next section below explains the service provided by ProctorU. For each test you may be required to upload your work into a dropbox folder within D2L. Preference would be that the upload is one pdf document. Adobe Scan is a free mobile app that can be used to create the pdf. The pdf can then be uploaded into dropbox through the Pulse app from your phone.

### ProctorU

ProctorU is a live online proctoring service that allows you to take your test from the comfort of your home. ProctorU is available 24/7, however you will need to schedule your proctoring session at least 72-hours in advance to avoid any on demand scheduling fees. Creating a ProctorU account is very simple. All you will need to do is visit [ProctorU.](https://support.proctoru.com/hc/en-us) From there click on Test-Taker and browse the knowledge base to learn about ProctorU. From the link "This is my first time using ProctorU. How do I get started?" you will be able to access the Test-Taker Resource Center. It is important that you test your equipment with ProctorU, done through a link on their website, prior to your scheduled time to take a unittest.

In order to use ProctorU, you will need to have a high-speed internet connection, a webcam (internal or external), a windows or apple Operating System, and a government issued photo id. ProctorU does not support chromebooks, cell phones or ipads.

The cost for using ProctorU to take a 2-hour exam is around \$25.

Enrolling in and Accessing MyMathLab from within D2L

- 1. To register into your course materials for this course, from within the D2L course click the Pearson MyLab and Mastering "widget/link".
- 2. Enter your Pearson account **username** and **password** to **Link Accounts**. (You have an account if you have ever used a Pearson MyLab & Mastering product, such as MyMathLab, MyITLab, MySpanishLab, MasteringBiology or MasteringPhysics.) If you don't have a Pearson account, select **Create** and follow the instructions.
- 3. Enter this access code: WMTEMM-BLIDA-LEBEN-CUSHY-RIANT-SIRES

(This code has been paid for through your financial account and offers a discount that has been negotiated by your university through the **Courseware Access and Affordability Program**.)

If you have a different access code to use, then be sure to opt-out of the **Courseware Access and Affordability Program** and use the access code you purchased from another source. The access code you purchased from another source must be specific to the text *Excursions in Modern Mathematics, 9th Edition, by Peter Tannenbaum*.

4. If you have any trouble, be sure to let Dr. Slavens know. Please register for MyMathLab on the first day of this term to avoid receiving emails from me asking if you are having trouble getting registered within MyMathLab. Also, if you experience any technical issues, then try using Chrome before you do anything else. Pearson products are supported best through the Chrome browser.

# MyMathLab Technical Support

If you experience technical difficulties with MyMathLab then you will need to reach out to Pearson through their online support at [support.pearson.com/getsupport.](https://support.pearson.com/getsupport/s/) If you do have technical issues and have to reach out to Pearson, please let me know. Although any technical issues will need to be addressed by you through Pearson Support, if you do not get satisfaction with whatever technical issues arises, please let me know and I will reach out to our Pearson book representative to try to get you the help that is needed.

# Calculator Requirement

Each student will need to have a calculator. For the most part a four-function calculator that has a square root key will be sufficient. However, within Units 2 and 3 it will be useful to have a calculator with a factorial key as well as permutation and combination keys. These features are on many scientific calculators, such as the TI 30X IIS calculator which sells for about \$15 through Amazon. You will not be allowed to use a calculator on a phone when taking a unit test.

# Student Handbook

Students should refer to the current MSU Student Handbook for university policies on academic dishonesty, student rights, and activities. You can access the handbook by clicking on **Student Handbook 2020-2021**. One policy within this handbook concerns Instructor Drops, which allows an instructor to drop a student for various reasons, including failing to meet class assignments. In this class, not taking a unit test, not completing more than 20% of the homework assignments or not completing more than 20% of the chapter quizzes will be considered as failing to meet class assignments. In such cases the student may be dropped from the class by the instructor with a grade of WF or F.

# Academic Misconduct

All work that you submit for this course that contributes to your course grade must be your own work. Any evidence that you submitted work that is not your own is considered an act of academic dishonesty. An act of academic dishonesty will be reported to the university and will result in one of the following academic sanctions:

- Receiving a 0 on the homework, quiz, or exam.
- Receiving a 0 for the entire quiz grade for the semester (23%) or the entire homework grade for the semester (8%).

• Receiving an F in MATH 1053 that will remain permanently on your transcript and within your MSU GPA

On homework assignments, students may discuss the problems among themselves, as well as with any other person that is willing to discuss the problems, but each student is expected to work out and understand the solutions prior to submitting them online. The university's academic dishonesty policy can be found in the [student handbook.](https://msutexas.edu/student-life/_assets/files/handbook.pdf)

## Grading

The final grade for the course will be determined by a combination of homework, quizzes and unit tests using the grading scale below.

Table 1: Weight allocated to each assessment type.

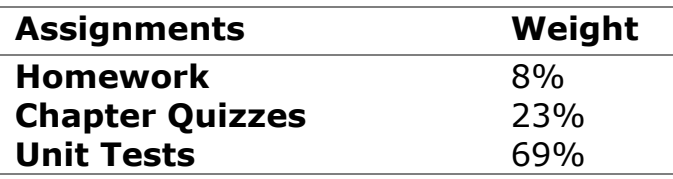

Table 2: Course Grades.

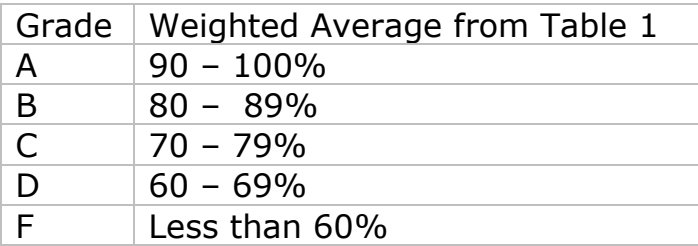

## Important Dates

Last Day to drop with a grade of "W:" 4:00 p.m. April 23, 2021 Refer to: [Petition for Course Drop](https://webforms.msutexas.edu/TakeSurvey.aspx?SurveyID=86K3m92)

Services for Students with Disabilities

In accordance with Section 504 of the Federal Rehabilitation Act of 1973 and the Americans with Disabilities Act of 1990, Midwestern State University endeavors to make reasonable accommodations to ensure equal opportunity for qualified persons with disabilities to participate in all educational, social, and recreational programs and activities. After notification of acceptance, students requiring accommodations should make application for such assistance through Disability Support Services, located in the Clark Student Center, Room 168, (940) 3974140. Current documentation of a disability will be required in order to provide appropriate services, and each request will be individually reviewed. For more details, please go to [Disability Support Services.](https://msutexas.edu/student-life/disability/index.php)

Notice

Changes in the course syllabus, procedure, assignments, and schedule may be made at the discretion of the instructor

# College Policies

Campus Carry Rules/Policies Refer to: [Campus Carry Rules and Policies](https://msutexas.edu/campus-carry/)

Smoking/Tobacco Policy

College policy strictly prohibits the use of tobacco products in any building owned or operated by WATC. Adult students may smoke only in the outside designatedsmoking areas at each location.

# Alcohol and Drug Policy

To comply with the Drug Free Schools and Communities Act of 1989 and subsequent amendments, students and employees of Midwestern State are informed that strictly enforced policies are in place which prohibits the unlawful possession, use or distribution of any illicit drugs, including alcohol, on university property or as part of any university-sponsored activity. Students and employees are also subject to all applicable legal sanctions under local, state and federal law for any offenses involving illicit drugs on University property or at Universitysponsored activities.